# Interstitial Technical & Best Implementation practices

#### Content

#### I. Common mistakes & best practices to fix

- Interstitial on opening app
- 2. Interstitial between pages
- 3. Interstitial on exiting app
- 4. Interstitial after suspending or exiting app
- 5. Best practice to control interstitial (preload & show)

#### II. Optimize Interstitial performance with Firebase

- 1. Control Interstitials frequency
- 2. Find the best placements for your Interstitials

#### III. Signals of Interstitial problem on Admob Report

- 1. Problems about match rate
- 2. Problems about show rate

#### I. Common mistakes

- Interstitial on opening app
- 2. Interstitial between pages
- 3. Interstitial on exiting app
- 4. Interstitial after suspending or exiting app
- 5. Best practice to control interstitial

Mistake: Interstitial shows right after user click to open app

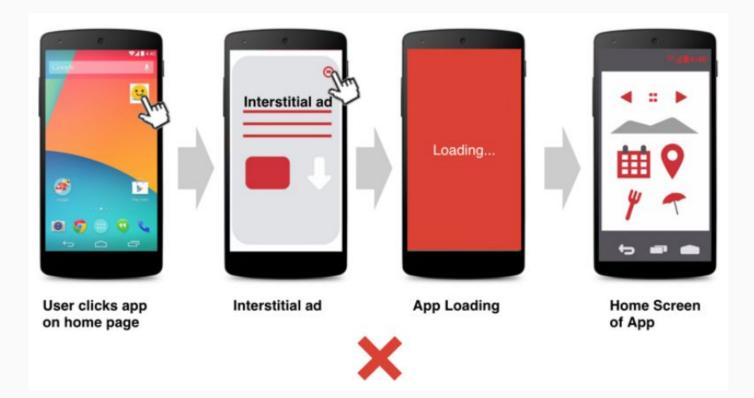

#### Mistake: Interstitial show AFTER users land the home page

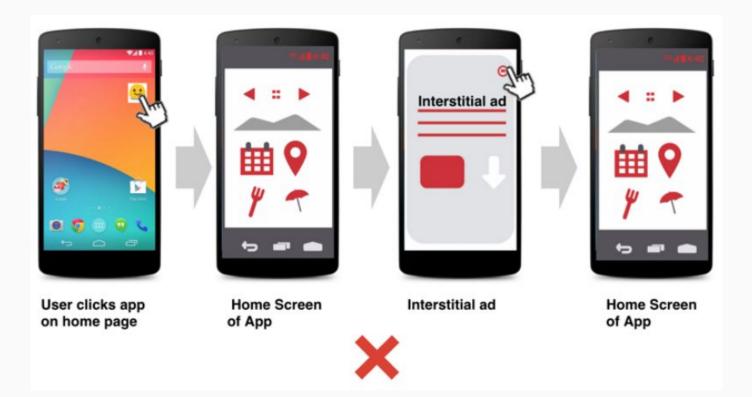

#### Interstitial should show between Loading Page and Home Page

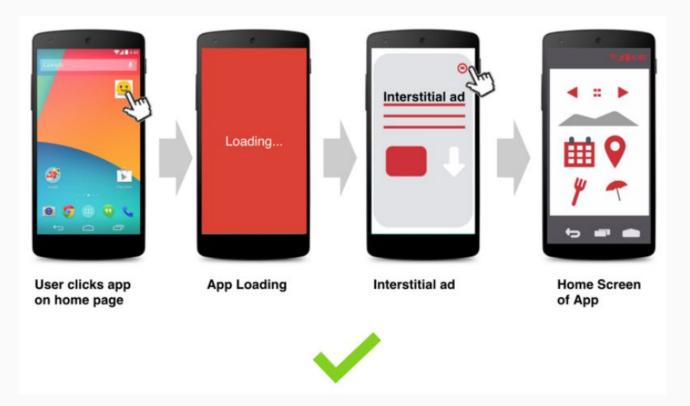

Interstitial show between Loading Page and Home Page logic

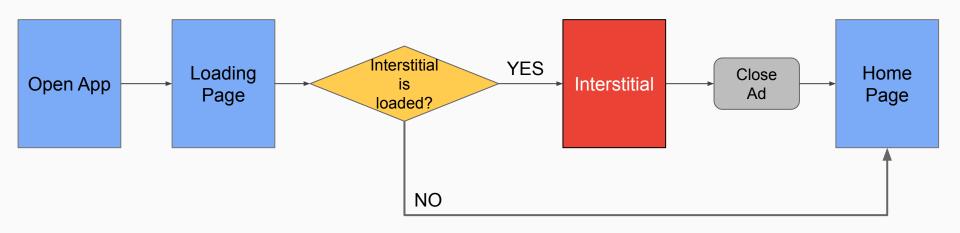

Important: wait for ad closed to open Home Page

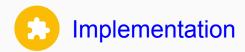

```
private static final String APP ID = "ca-app-pub-3940256099942544~3347511713";
private static final String INTERSTITIAL_AD_UNIT = "ca-app-pub-3940256099942544/1033173712";
private InterstitialAd interstitialAd;
@Override
protected void onCreate(Bundle savedInstanceState) {
    super.onCreate(savedInstanceState);
    setContentView(R.layout.activity_test_code);
   MobileAds.initialize(context: this, APP_ID);
    setupInterstitialAd();
    loadInterstitialAd():
    loadingResources(); //loading some resources for your app
```

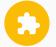

#### Implementation: methods to setup and load interstitial

```
private void setupInterstitialAd() {
    interstitialAd = new InterstitialAd( context: this);
    interstitialAd.setAdUnitId(INTERSTITIAL_AD_UNIT);
    interstitialAd.setAdListener(new AdListener() {
       @Override
        public void onAdClosed() {
            super.onAdClosed();
            showHomeActivity(); //show your HomePage when ad is closed
    });
private void loadInterstitialAd() {
    if (!interstitialAd.isLoading() && !interstitialAd.isLoaded()) {
        AdRequest adRequest = new AdRequest.Builder().build();
        interstitialAd.loadAd(adRequest);
```

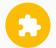

Implementation: Methods to show interstitial and show Home Page

```
private void onResourcesLoaded() { //call after you're done loading your resources
   if (interstitialAd != null && interstitialAd.isLoaded()) {
      interstitialAd.show();
   } else {
      showHomeActivity(); //show your home page if no loaded interstitial ad
   }
}

private void showHomeActivity() { //open your HomePage
   Intent intent = new Intent( packageContext: this, HomeActivity.class);
   startActivity(intent);
}
```

#### Mistake: Interstitial show after page changes

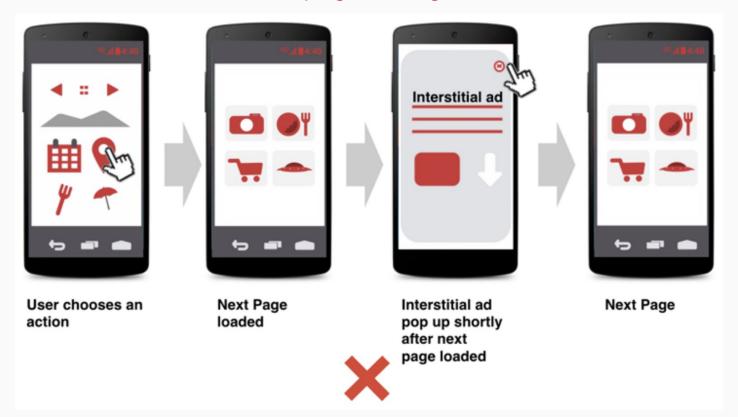

#### Reason: show Interstitial on onAdLoaded callback

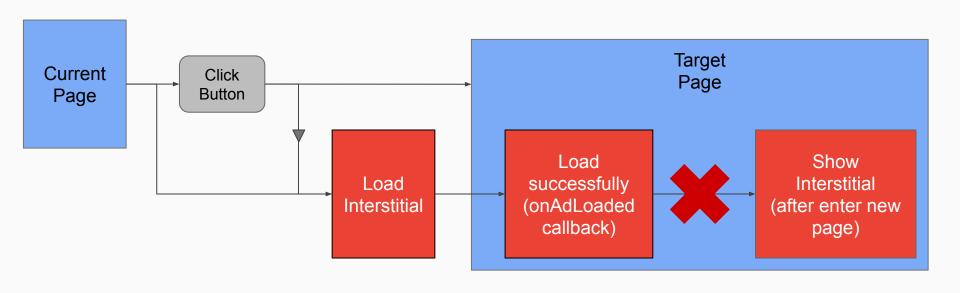

#### Interstitial should show before a new page shows

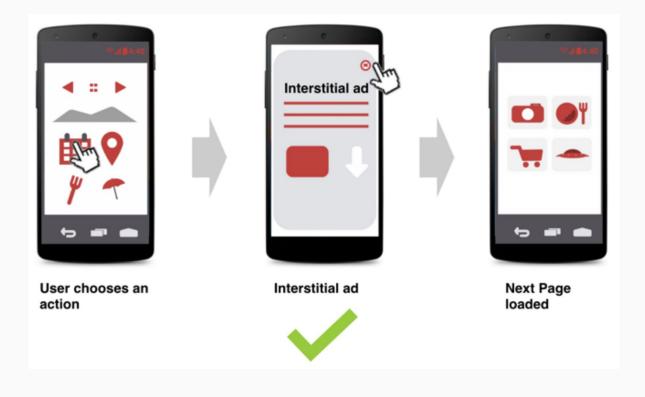

#### Interstitial show between pages logic

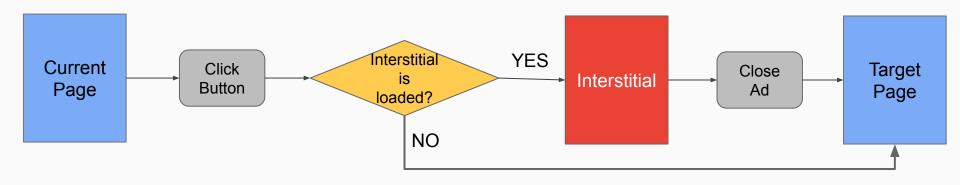

Important: wait for ad closed to show Target Page

```
Implementation
```

```
private static final String ADMOB_AD_UNIT_ID = "ca-app-pub-3940256099942544/1033173712";
private static final String ADMOB_APP_ID = "ca-app-pub-3940256099942544~3347511713";
private InterstitialAd interstitialAd;
private Button showInterstitialAdButton;
@Override
protected void onCreate(Bundle savedInstanceState) {
    super.onCreate(savedInstanceState);
    setContentView(R.layout.main activity);
   MobileAds.initialize( context: this, ADMOB APP ID);
    setupInterstitialAd();
    setupButtons();
    loadInterstitialAd();
```

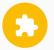

#### Implementation: Method to setup Interstitial Ad

```
private void setupInterstitialAd() {
    interstitialAd = new InterstitialAd( context: this);
    interstitialAd.setAdUnitId(ADMOB_AD_UNIT_ID);
    interstitialAd.setAdListener(new AdListener() {
        @Override
                                                   Show the next page after
        public void onAdClosed() {
                                                   the ad is closed
            super.onAdClosed();
            showTargetActivity();
        @Override
        public void onAdLoaded() {
            super.onAdLoaded();
            showInterstitialAdButton.setVisibility(View.VISIBLE);
           Show the button after the Ad is Loaded
```

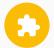

#### Implementation: Methods to setup button and show ad

```
private void setupButtons() {
    showInterstitialAdButton = findViewById(R.id.retry_button);
    showInterstitialAdButton.setVisibility(View.INVISIBLE);
    showInterstitialAdButton.setOnClickListener(new View.OnClickListener() {
        @Override
        public void onClick(View view) {
            showInterstitial();
    });
private void showInterstitial() {
    if (interstitialAd != null && interstitialAd.isLoaded()) {
        interstitialAd.show();
    } else {
        Toast.makeText( context: this, text: "Ad did not load", Toast.LENGTH_SHORT).show();
        showTargetActivity();
```

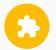

Implementation: Methods to load Interstitial and show Target Activity

```
private void loadInterstitialAd() {
    if (!interstitialAd.isLoading() && !interstitialAd.isLoaded()) {
        AdRequest adRequest = new AdRequest.Builder().build();
        interstitialAd.loadAd(adRequest);
    showInterstitialAdButton.setVisibility(View.INVISIBLE);
private void showTargetActivity() {
    Intent intent = new Intent( packageContext: this, TargetActivity.class);
    startActivity(intent);
```

#### 3. Interstitial on exiting app

#### Mistake: Interstitial show after users confirm to quit app

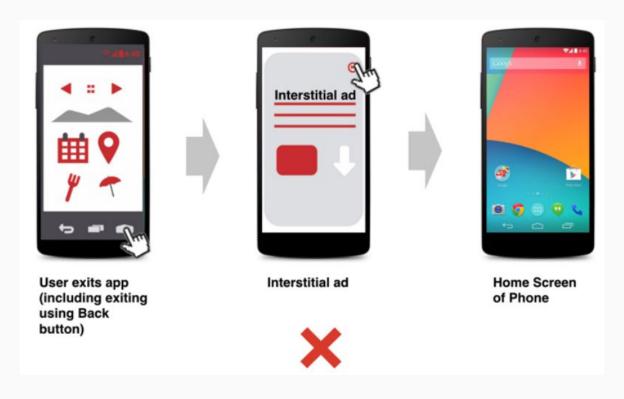

#### 3. Interstitial on exiting

#### Interstitial show on app exit logic

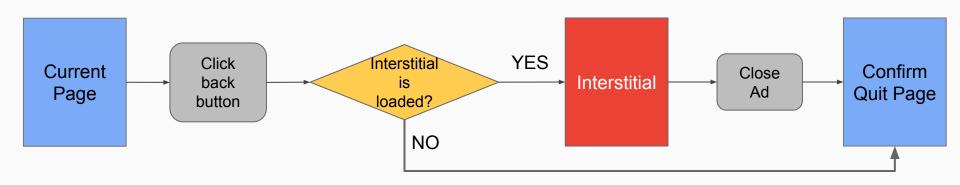

Important: wait for ad closed to show Confirm Quit Page

#### 4. Interstitial after suspending or exiting app

#### Mistake: Interstitial show after users suspend or exit app

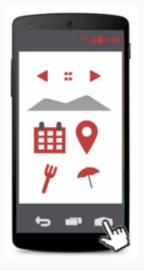

Users suspend app by clicking home button (or exit by click back button)

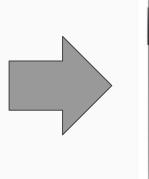

Home screen of Phone

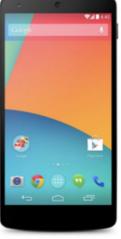

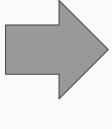

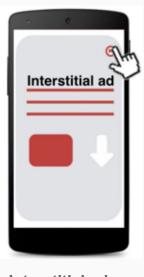

Interstitial ad

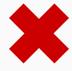

#### 4. Interstitial after suspending or exiting app

Reason: show Interstitial on onAdLoaded callback

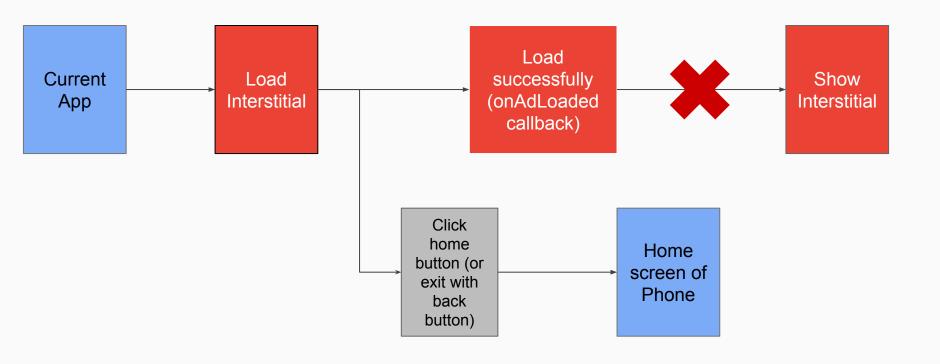

#### 4. Interstitial after suspending or exiting app

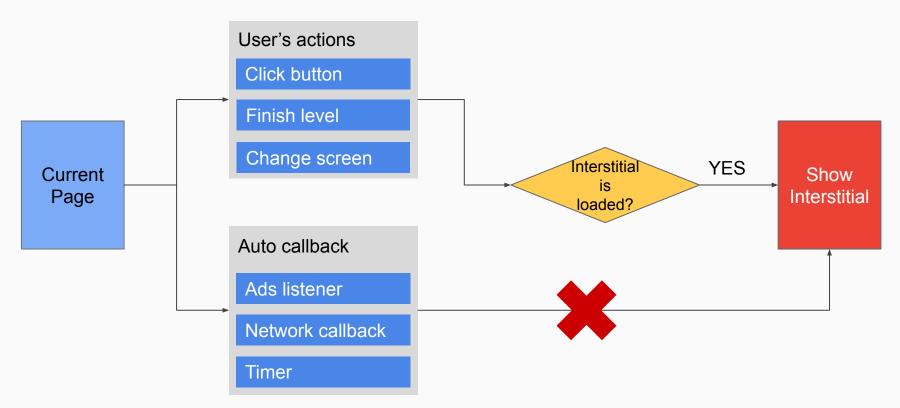

Important: only show Interstitial on user's actions

- Always preload ad by loading ad when:
  - App is opening
  - Ad is closed
  - Need to show but don't have available ad
- Can try to reload ad but don't do too many times (1 or 2 times is enough)

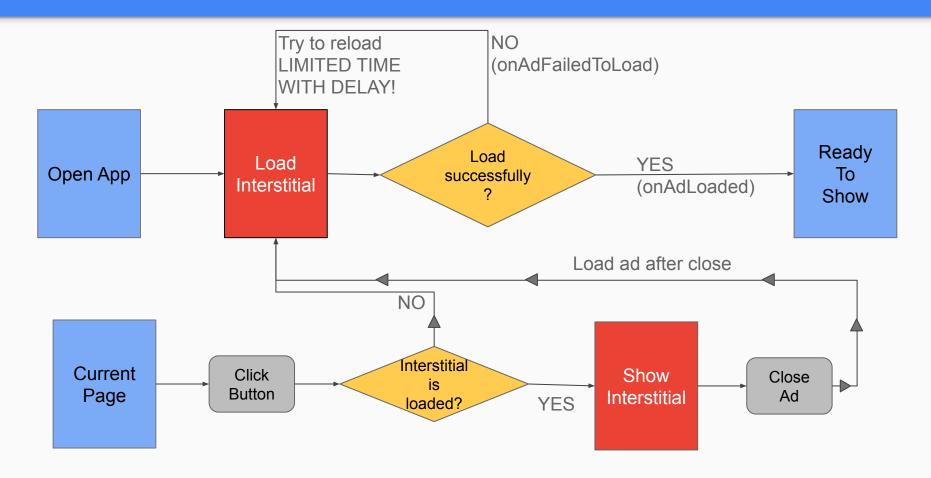

- Need a way to control the Interstitial:
  - Load one play, show every place
  - Do the auto-preload
  - Auto do the callback:
    - After ad close
    - If there isn't no ad to show

### Use Singleton method to create one class to control all the Interstitial logic

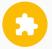

#### Implementation: Use Singleton to control the Interstitial

```
public class InterstitialUtils {
   private final String APP_ID = "ca-app-pub-3940256099942544~3347511713";
   private final String INTERSTITIAL AD UNIT = "ca-app-pub-3940256099942544/1033173712";
   private static InterstitialUtils sharedInstance;
   private InterstitialAd interstitialAd;
   private AdCloseListener adCloseListener;
   private boolean isReloaded = false;
    public static InterstitialUtils getSharedInstance() {
       if (sharedInstance == null) {
           sharedInstance = new InterstitialUtils();
       return sharedInstance;
```

Used for the onAdClosed callback

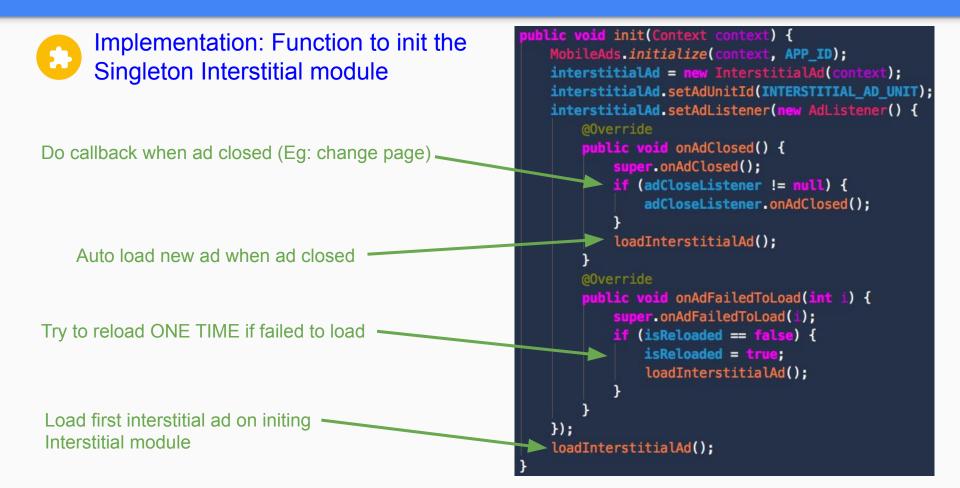

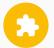

#### Implementation: function to show Interstitial ad with a callback

```
Reset the reload-flag everytime showing an ad
public void showInterstitialAd(AdCloseListener adCloseListener) {
   if (canShowInterstitialAd()) {
       isReloaded = false;
       this.adCloseListener = adCloseListener;
       interstitialAd.show();
                                                                            Set callback for the
   } else {
                                                                            onAdClosed event
       loadInterstitialAd();
       adCloseListener.onAdClosed();
                                                                                   Load new ad if no ad
                                                                                   is ready to show
private boolean canShowInterstitialAd() {
                                                                      Call the callback directly if
   return interstitialAd != null && interstitialAd.isLoaded();
                                                                      we can't show ad
```

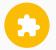

#### Implementation: function to load interstitial

```
private void loadInterstitialAd() {
    if (interstitialAd != null && !interstitialAd.isLoading()
        && !interstitialAd.isLoaded()) {
        AdRequest adRequest = new AdRequest.Builder().build();
        interstitialAd.loadAd(adRequest);
    }
}

public interface AdCloseListener {
    public void onAdClosed();
}
```

Interface for the callback of onAdClosed event

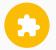

Implementation: init the Singleton module when opening app

```
public class LoadingActivity extends AppCompatActivity {
    @Override
    protected void onCreate(Bundle savedInstanceState) {
        super.onCreate(savedInstanceState);
        setContentView(R.layout.activity_main);

        InterstitialUtils.getSharedInstance().init(getApplicationContext());
        loadResources();
}
```

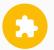

#### Implementation: Only need to call showInterstitial with a callback

```
private void onResourcesLoaded() {
   InterstitialUtils.getSharedInstance().showInterstitialAd(new InterstitialUtils.AdCloseListener() {
        @Override
        public void onAdClosed() {
            openGameActivity();
   });
private void openGameActivity() {
   Intent intent = new Intent( packageContext this, GameActivity.class);
   startActivity(intent);
```

When load resource done, call show interstitial with a callback to open GameActivity If can show ad, callback will be automatically called when ad close If not, callback will be called immediately

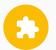

Implementation: Only need to call showInterstitial with a callback

```
public class GameActivity extends AppCompatActivity {

private void onClickRetryButton() {
    InterstitialUtils.getSharedInstance().showInterstitialAd(new InterstitialUtils.AdCloseListener() {
        @Override
        public void onAdClosed() {
            startGame();
        }
    });
}
```

When click retry button, call show interstitial with a callback to open start new game

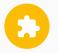

#### Implementation: Singleton method

- Pros:
  - Easy to use
  - Make sure the preload and closed callback work well
- Cons:
  - Need modify to use multiple ad units

## II. Optimize Interstitial performance with Firebase

- 1. Control Interstitial frequency
- 2. Choose your best Interstitials placements

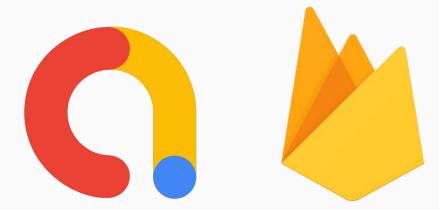

#### 1. Control Interstitial Frequency

- Showing too many ads
  - bad user experience
  - decrease active users
  - decrease ad requests
  - decrease ad revenue
- Showing too little ads
  - low impression per user
  - low ARPDAU
  - low ad revenue

It is important to control frequency of showing ads to balance UX and Monetization

#### Use a fixed interval time inside your code

- Pros: easy to implement
- o Cons:
  - need to update app to change the interval value
  - hard to find the best value

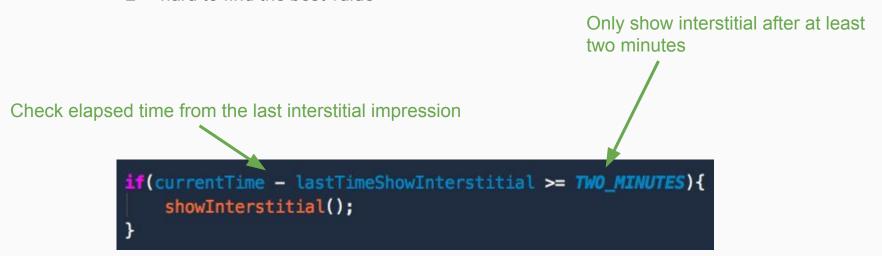

## Use frequency capping on Admob Console

- Pros: no need for additional app implementation
- o Cons:
  - affects their preloading method
  - unable to adjust ads interval
  - difficult to find the best value

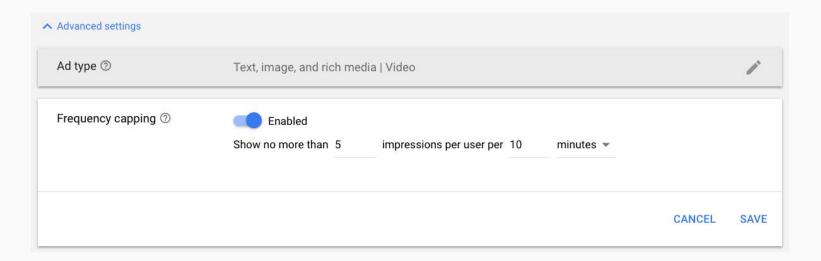

#### Use Firebase Remote Config

- o Pros:
  - no need to update app
  - can A/B test to find the best value
- Cons: need to implement Firebase

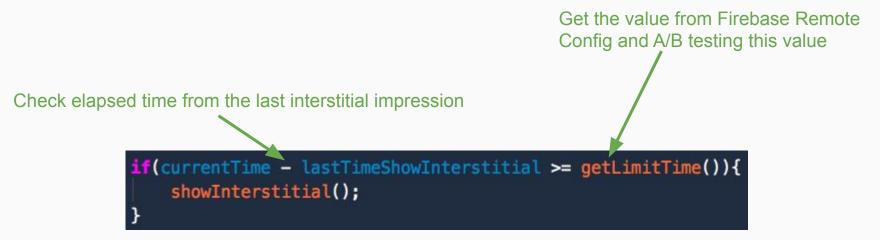

- Create a parameter on Firebase Remote Config
- Get this parameter in code and use it for control the Frequency
- Run experiment to A/B test the frequency value

Create a parameter on Firebase Remote Config

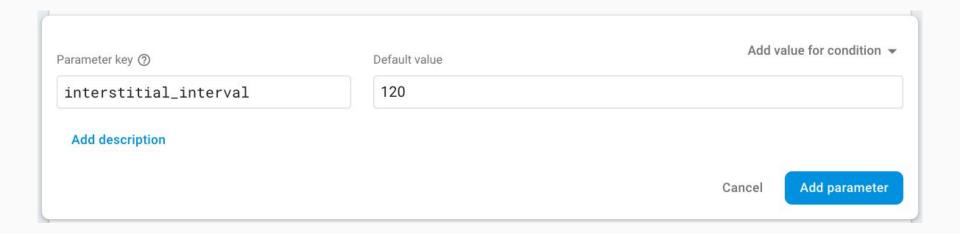

Implement parameter fetching in your app to control the frequency

```
private void showInterstitial(){
    long currentTime = getCurrentTime();
    if(currentTime - lastTimeShowInterstitial >= getLimitTime()){
        lastTimeShowInterstitial = currentTime;
       doShowInterstitial();
private long getLimitTime() {
    return FirebaseRemoteConfig.getInstance().getLong(sprinterstitial_interval");
```

- Step to run experiment to A/B test the interval value
  - Create the experiment and target users for the test
  - Select the goal metrics
  - Create the variants
  - Run the experiment
  - Wait for result then roll out the best value

#### Create experiment and target users for the test

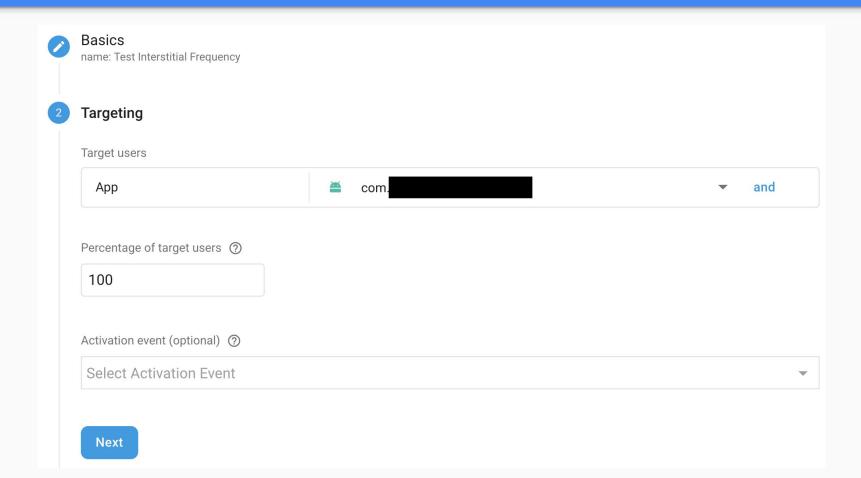

## Select the goal metrics

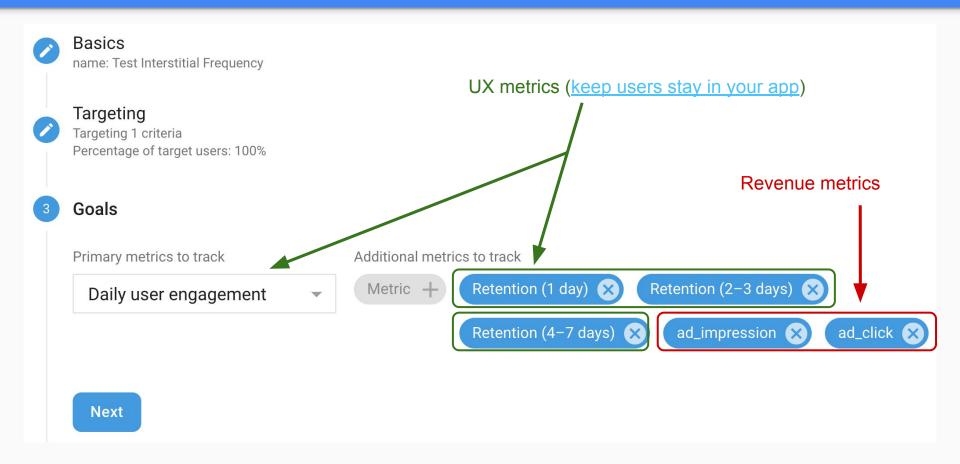

#### Create the variants

- Randomly divide users to three groups
- Change the value (higher, lower) of the interval
- You can use more conditions to limit the group to a subset of users (eg: use higher interval - less ads for tier 1 countries: Us, UK)

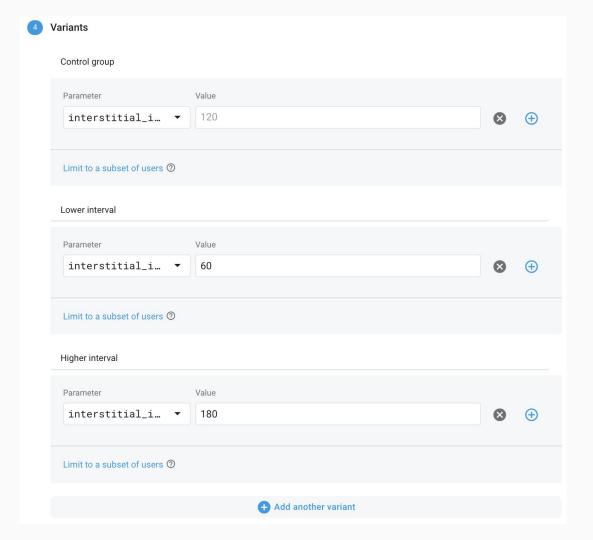

## Check and run the experiment

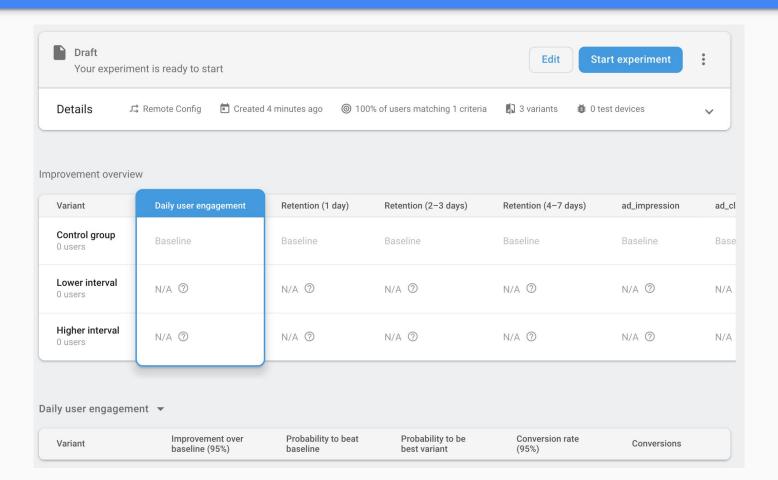

# Wait for result then roll out the best value

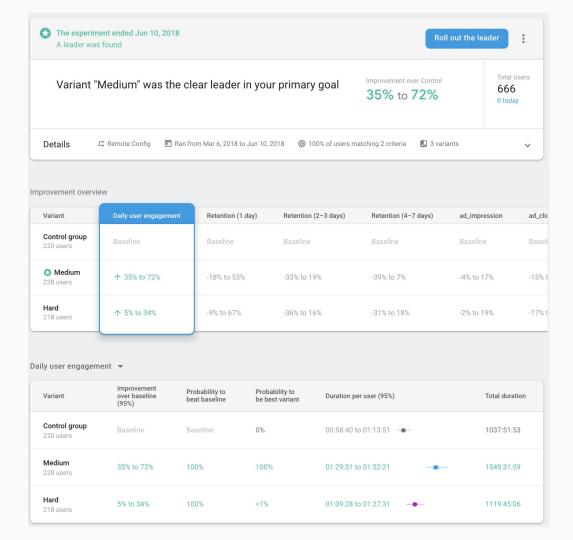

## 2. Choose the best placement

- Where (when) you show the interstitials
- Each place has different effect: viewability(show rate), CTR, UX
- Find the best place to put your interstitials

#### A/B test the Placement with Firebase

- Define all places you can show interstitial
- Create parameters on Firebase Remote Config and Ad units on Admob Console
- Get parameters in code and use them for control the Placements
- A/B testing the the placements with Firebase & Admob

## Create parameters on Firebase Remote Config

Show interstitial on two places:

- Start new game
- Game over

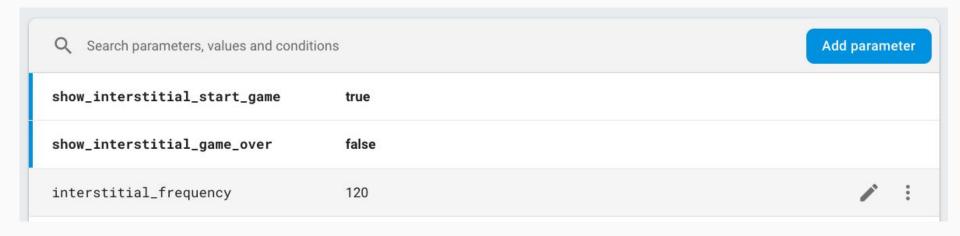

#### Create ad units

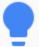

It'll be easier to check eCPM, CTR, etc for each placement if we use different Ad Unit ID for each placement.

| interstitial_game_over<br>ca-app-pub-3345124885896772/9759370911  | Interstitial |
|-------------------------------------------------------------------|--------------|
| interstitial_start_game<br>ca-app-pub-3345124885896772/8390448928 | Interstitial |

#### Get parameters in code and use them for control the Placements

```
private void onStartNewGame(){
Check if we want to show interstitial when
                                                              if(needShowAdOnStartNewGame()){
users start a new game
                                                                   showNewGameInterstitial();
       Get the control value by Firebase
       Remote Config
                                                          private void onGameOver(){
           Check if we want to show interstitial
           when game over
                                                              if(needShowAdOnGameOver()){
                                                                   showGameOverInterstitial();
             Get the control value by Firebase
             Remote Config
                   vate boolean needShowAdOnGameOver() {
                    return FirebaseRemoteConfig.getInstance().getBoolean(sm"show_interstitial_game_over");
                private boolean needShowAdOnStartNewGame() {
                    return FirebaseRemoteConfig.getInstance().getBoolean(s)"show_interstitial_start_game");
```

#### A/B testing the the placements with Firebase & Admob

#### Three groups:

- 1. Show interstitial in both places
- 2. Show interstitial only when start new game
- 3. Show interstitial only when game over

| Variants                  | show_interstitial_start_game | show_interstitial_game_over |
|---------------------------|------------------------------|-----------------------------|
| Control group<br>33.3%    | true                         | true                        |
| Lower frequency 33.3%     | true                         | false                       |
| Higher frequency<br>33.3% | false                        | true                        |

#### Note

- 1. You should test each one by one
- 2. Best way is test the frequency first, then test the placement
- 3. You can modify test for your target markets. Eg:
  - a. Show less ad (higher frequency) in tier 1 country (US, UK)
  - b. Show more ad in low tier countries

## III. Signals of Interstitial problem on Admob Report

Match rate

Matched requests / AdMob Network requests.

Show rate

Impressions / Matched requests.

#### Signals from match rate

Match Rate

- Depends on the country and the format
- If the value is too low (less than 40%):
  - o publishers may keep call re-load the ad too many times
  - floor settings, ad filter, MA content rating v.v.v

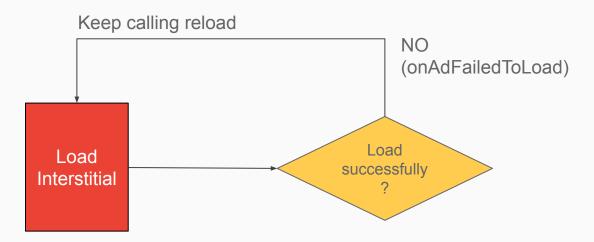

Should reload only one or two times

## Signal from show rate

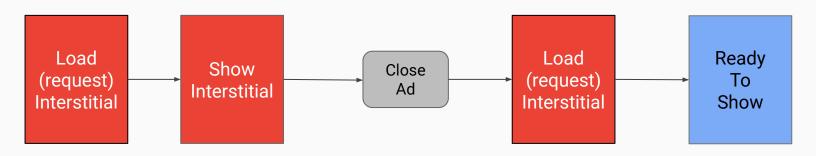

Impression = matched request - 1

| Matched Requests | Impressions | Show Rate |
|------------------|-------------|-----------|
| 2                | 1           | 50%       |
| 3                | 2           | 66.67%    |
| 4                | 3           | 75%       |
| 5                | 4           | 80%       |
| 6                | 5           | 83.33%    |

#### Show rate is too low

#### Less than 40%

- Ad has been preloaded, but users don't reach the placements (low viewability)
  - try to find more placements:
    - app open (<u>follow the correct implementation part here</u>)
    - app exit (<u>follow the correct implementation part here</u>)
    - breakpoints (between pages: <u>follow the correct implementation part here</u>)
  - use firebase A/B test to maintain user experience
  - take care of policy
- Use multiple ad units
  - can hurt app performance
  - should use only one ad unit for the whole app (except you need to A/B test the placement's performance). Check the best practice to control (preload & show) ad
- Preload too much (keep reload the preloaded ads)
  - o check the best practice to control (preload & show) ad

#### Show rate is too high

#### More than 80%

- Show too many ads (more than 6 impressions/session)
  - should check their UX (user retention, user engagement time) by firebase
  - take care of policy
- No preloading ads: show ads right after done loading
  - show ads suddenly -> violate the policy
  - o don't have ads ready to show -> reduce the chance to show ads
  - check the best practice to control (preload & show) ad
- Only show ads on app exit (load -> show -> exit app, no more load):
  - check policy
  - use Firebase to A/B test to show ads on more placements